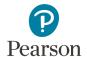

## MyLab/Mastering Student Account Assistance

Q: Do teachers have access to their students' usernames and passwords in MyLab/Mastering?

**A**: Teachers have the ability to view their students' usernames only. This <u>video</u> will show you how to look up the username your students registered with and print a roster.

Q: How can my students reset their passwords from their computer?

**A**: Students can go to this <u>link</u> and enter in the email address they registered with and they will get a reset password link emailed to them.

Q: What if my district doesn't allow outside emails to students?

A: You can have your district whitelist the email address and IP's below...

Please make sure the school allows this email address: noreply@notifications.pearson.com.

They can also whitelist these specific IP addresses:

- 1) 54.240.31.40
- 2) 54.240.31.41
- 3) 54.240.31.42

Q: Are their other options for students to reset their passwords?

**A:** Students can set up mobile phone password reset during the registration process or after using this password reset <u>link</u>.

- **Q**: Can students change their account information?
- A: Students can change their username, password, or email address using this link.
- Q: What if I still need assistance with student usernames and/or passwords?

**A:** You can contact Savvas Technical Support here or by calling 1-800-848-9500.

Savvas Learning Company is the official distributor for Pearson in offering effective, hands-on content in AP, Honors, and Electives programs to K-12 schools and districts.

Savvas.com 800-848-9500

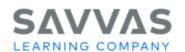